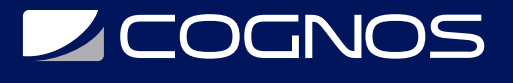

## SOLIDWORKS CAM Professional

Código: SWD-030

**Propuesta de Valor:** PROFESIONAL DE LA CONSTRUCCIÓN

**Duración:** 16 Horas

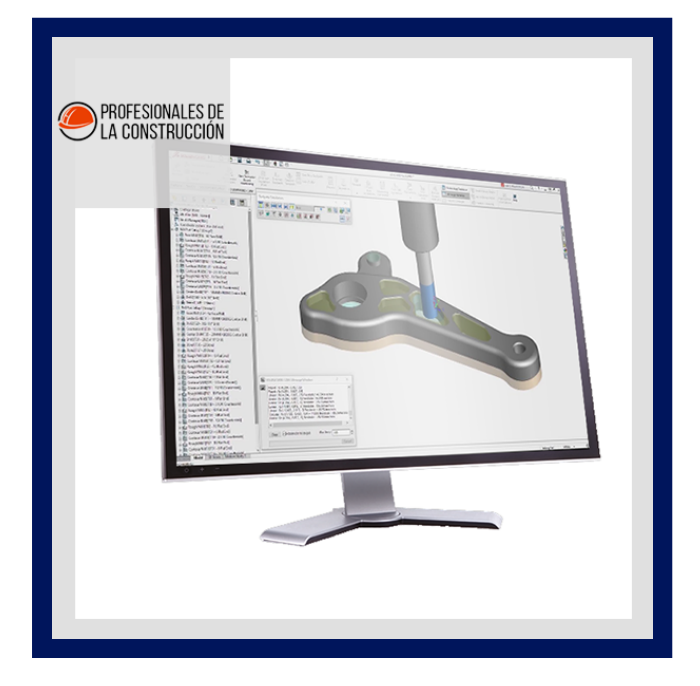

Este curso enseña cómo usar el software SOLIDWORKS CAM Professional para mecanizar piezas utilizando funcionalidades avanzadas como: configuraciones CAM o SOLIDWORKS, VoluMill ™, mecanizado de fábrica en el contexto de un ensamblaje, y 3 más 2 mecanizado. Además, el curso enseña cómo generar, modificar y publicar rutas de herramientas de torneado de 2 ejes de proceso utilizadas para el mecanizado de archivos de piezas SOLIDWORKS.

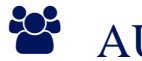

## AUDIENCIA

Este curso está dirigido a:

- Profesionales en el área de manufactura, producción, mecánica y diseño de productos.
- Estudiantes de ingenierías industrial, mecánica, civil, etc.
- Personas interesadas en diseño en 3D.

### $\equiv$  PRE REQUISITOS

- Haber culminado el curso SOLIDWORKS CAM Standard
- Experiencia con el software de diseño SOLIDWORKS.
- Experiencia con el sistema operativo Windows

## <sup>©</sup> OBJETIVOS

- Mecanizar piezas utilizando funcionalidades avanzadas
- Mecanizado de fábrica en el contexto de un ensamblaje,
- Generar, modificar y publicar rutas de herramientas de torneado de 2 ejes

# **LE COGNOS**

## **F.F. CERTIFICACIÓN DISPONIBLE**

Certificado oficial de **COGNOS**.

## *D* CONTENIDO

#### 1. INTRODUCCIÓN

- 1.1. ACERCA DE ESTE LIBRO
- 1.2. USO DE ESTE LIBRO
- 1.3. WINDOWS
- 1.4. USO DE COLOR
- 1.5. MÁS RECURSOS DE FORMACIÓN DE SOLIDWORKS

#### 2. CONFIGURACIONES DE CAM DE SOLIDWORKS

- 2.1. REVISIÓN DEL PRODUCTO SOLIDWORKS CAM
- 2.2. CONFIGURACIONES DE SOLIDWORKS CAM
- 2.3. CASO DE ESTUDIO: USO DE CONFIGURACIONES

#### 3. MECANIZADO DE ALTA VELOCIDAD (VOLUMILL™)

- 3.1. DESCRIPCIÓN GENERAL DE VOLUMILL
- 3.2. CASO DE ESTUDIO: USO DE VOLUMILL

#### 4. MECANIZADO DE ENSAMBLAJE

- 4.1. MODO DE ENSAMBLAJE SOLIDWORKS CAM
- 4.2. ESTUDIO DE CASO: MECANIZADO DE ENSAMBLAJE UTILIZANDO UN TORNILLO DE BANCO.
- 4.3. ESTUDIO DE CASO: MECANIZADO DE MONTAJE
- 4.4. PROGRAMACIÓN CON SUBRUTINAS
- 4.5. ESTUDIO DE CASO: MECANIZADO DE ENSAMBLAJE PIEZAS MúLTIPLES .
- 4.6. ESTUDIO DE CASO: INSTANCIA DIVIDIDA DE MECANIZADO DE ENSAMBLAJE.

#### 5. MECANIZADO 3 MÁS 2

5.1. 3 MÁS 2 MECANIZADO (INDIZACIÓN) 5.2. ESTUDIO DE CASO: 3 PLUS 2 - MECANIZADO DE PIEZAS. 5.3. ESTUDIO DE CASO: MECANIZADO DE ENSAMBLAJE CON TOMBSTONE.

#### 6. CONCEPTOS BÁSICOS DE TORNEADO

- 6.1. SOLIDWORKS CAM TORNEADO
- 6.2. VISTA GENERAL DEL PROCESO
- 6.3. ESTUDIO DE CASO: GENERACIÓN DE TRAYECTORIAS Y CÓDIGO NC.
- 6.4. ESTUDIO DE CASO: FUNCIONES Y OPERACIONES INTERACTIVAS
- 6.5. ESTUDIO DE CASO: USO DE LA SECCIÓN PLANA

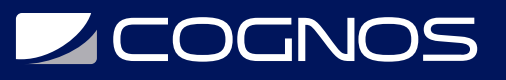

#### 7. MANDRILES, CARACTERÍSTICAS DE IDENTIFICACIÓN Y OPERACIONES

- 7.1. MÉTODO DE SECCIÓN
- 7.2. ESTUDIO DE CASO: USO DE LA SECCIÓN PLANA.
- 7.3. ESTUDIO DE CASO: USO DE MANDRILES DOBLES

#### 8. MODIFICACIÓN DE PARÁMETROS DE FUNCIONES Y OPERACIONES

8.1. ESTUDIO DE CASO: CARACTERÍSTICAS PERSONALIZADAS DE MANDRIL, DIÁMETRO EXTERIOR Y ROSCA.

#### 9. SONDEO

- 9.1. INTRODUCCIÓN AL SONDEO.
- 9.2. ESTUDIO DE CASO: OPERACIONES DE SONDEO PARTE 1
- 9.3. ESTUDIO DE CASO: OPERACIONES DE SONDEO PARTE 2
- 9.4. ESTUDIO DE CASO: OPERACIONES DE SONDEO PARTE 3

### **RENEFICIOS**

Al finalizar el curso, los participantes podran mecanizar piezas utilizando funcionalidades avanzadas de Solidworks CAM